<span id="page-0-2"></span>*marginstyle —* Choices for size of margins

[Description](#page-0-0) [Syntax](#page-0-1) [Remarks and examples](#page-1-0) [Also see](#page-1-1)

# <span id="page-0-0"></span>**Description**

<span id="page-0-1"></span>*marginstyle* is used to specify margins (areas to be left unused).

# **Syntax**

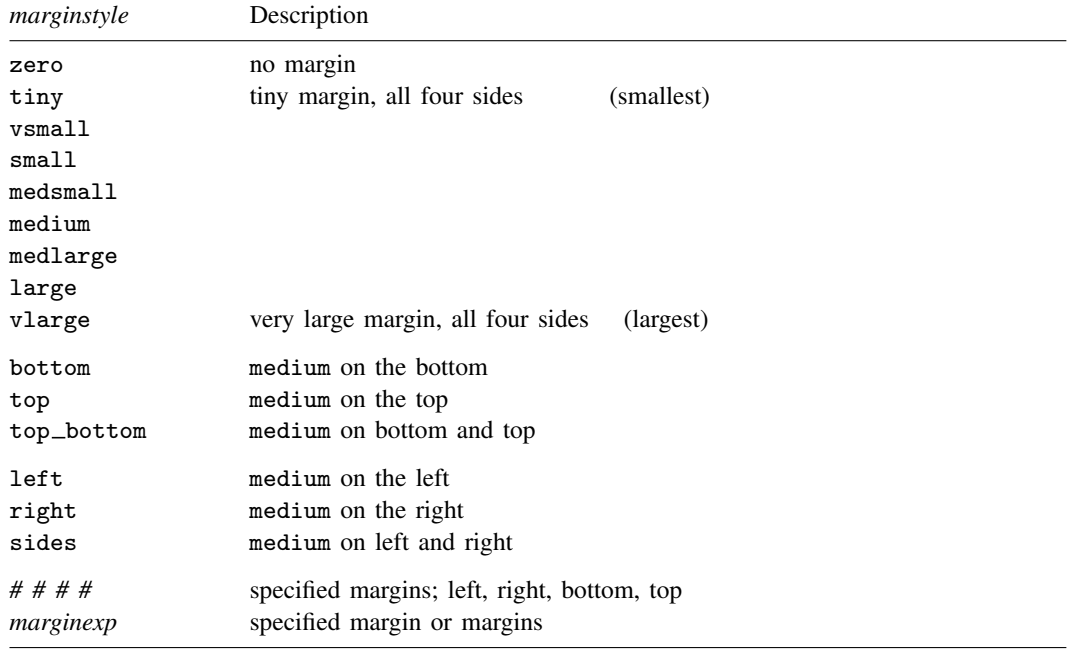

where *marginexp* is one or more elements of the form

$$
\{ 1 | \mathbf{r} | \mathbf{b} | \mathbf{t} \} [ space ] [ + | - | = ] \#
$$

such as

```
1 = 5l=5 r=5
1+5l+5 r=7.2 b-2 t+1
```
In both the # # # # syntax and the  $\{ 1 | r | b | t \}$  + | - | = | # syntax, # is interpreted as a percentage of the minimum of the width and height of the graph. Thus a distance of 5 is the same in both the vertical and horizontal directions.

When you apply margins to rotated textboxes, the terms *left*, right, bottom, and top refer to the box before rotation; see [G-3] *textbox [options](https://www.stata.com/manuals/g-3textbox_options.pdf#g-3textbox_options)*.

Other *marginstyles* may be available; type

. graph query marginstyle

<span id="page-1-0"></span>to obtain the complete list of *marginstyles* installed on your computer. If other *marginstyles* do exist, they are merely names associated with *# # # #* margins.

## **Remarks and examples [stata.com](http://stata.com)**

*marginstyle* is used, for instance, in the margin() suboption of title():

. graph . . . , title("My title", margin(*marginstyle*)) . . .

*marginstyle* specifies the margin between the text and the borders of the textbox that will contain the text (which box will ultimately be placed on the graph). See [G-3] *title [options](https://www.stata.com/manuals/g-3title_options.pdf#g-3title_options)* and [G-3] *[textbox](https://www.stata.com/manuals/g-3textbox_options.pdf#g-3textbox_options) options*.

As another example, *marginstyle* is allowed by the margin() suboption of graphregion():

. graph . . . , graphregion(margin(*marginstyle*)) . . .

<span id="page-1-1"></span>It allows you to put margins around the plot region within the graph. See [Controlling the aspect](https://www.stata.com/manuals/g-3region_options.pdf#g-3region_optionsRemarksandexamplesControllingtheaspectratio) [ratio](https://www.stata.com/manuals/g-3region_options.pdf#g-3region_optionsRemarksandexamplesControllingtheaspectratio) in [G-3] *region [options](https://www.stata.com/manuals/g-3region_options.pdf#g-3region_options)* for an example.

### **Also see**

[G-3] *region [options](https://www.stata.com/manuals/g-3region_options.pdf#g-3region_options)* — Options for shading and outlining regions and controlling graph size

[G-3] *[textbox](https://www.stata.com/manuals/g-3textbox_options.pdf#g-3textbox_options) options* — Options for textboxes and concept definition

Stata, Stata Press, and Mata are registered trademarks of StataCorp LLC. Stata and Stata Press are registered trademarks with the World Intellectual Property Organization of the United Nations. StataNow and NetCourseNow are trademarks of StataCorp LLC. Other brand and product names are registered trademarks or trademarks of their respective companies. Copyright (c) 1985–2023 StataCorp LLC, College Station, TX, USA. All rights reserved.

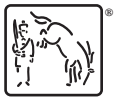

For suggested citations, see the FAQ on [citing Stata documentation](https://www.stata.com/support/faqs/resources/citing-software-documentation-faqs/).